## **Creating Your First Structure**

The first time you [open Structure,](https://wiki.almworks.com/display/strcloud/Accessing+Structure) you'll be presented with a blank panel. To get started, open the Structure Selector menu or click **Select or Create**.

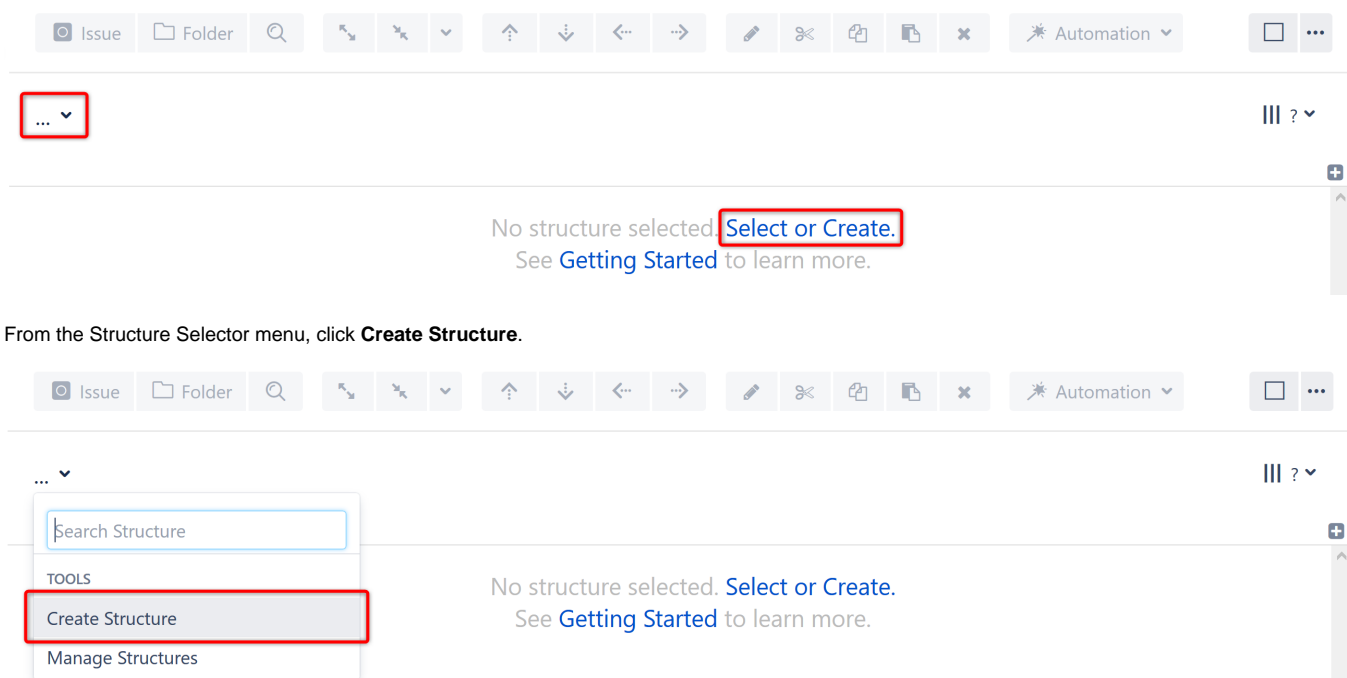

This will open the Structure Details dialogue. Give your new structure a name and (optionally) add a description. When you're finished, click **Create**.

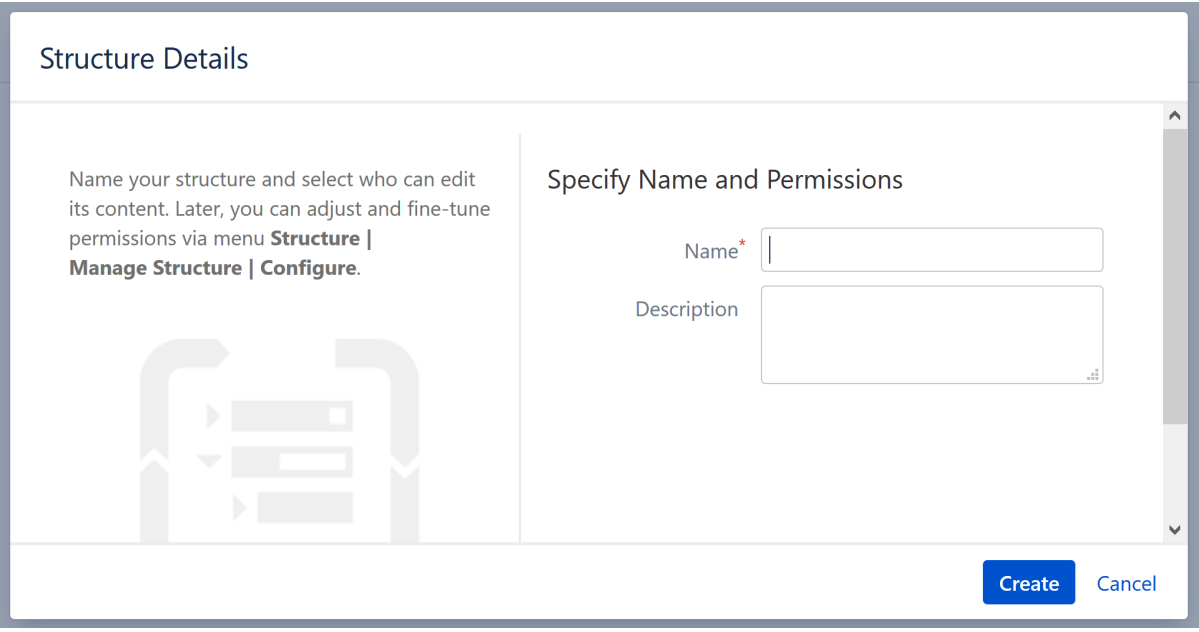

## Next Steps

When the structure opens, it will be completely empty. In the next sections, we'll show you how to add and organize issues to a structure, using the following methods:

- [Building a Structure with Presets](https://wiki.almworks.com/display/strcloud/Building+a+Structure+with+Presets) the easiest way to build a structure
- [Building a Structure with Generators](https://wiki.almworks.com/display/strcloud/Building+a+Structure+with+Generators) the most powerful way to build a structure
- [Building a Structure Manually](https://wiki.almworks.com/display/strcloud/Building+a+Structure+Manually)  the most flexible way to build a structure